## Installing the RecyclingWorks Widget:

## What is a Widget?

A Widget is anything that can be embedded within a page of HTML code (ie. a web page). It is a portable chunk of web that adds some content to the page that is not static.

Once on your website, the RecyclingWorks widget will link to the RecyclingWorks website <u>www.recyclingworksma.com</u>, and will look like this:

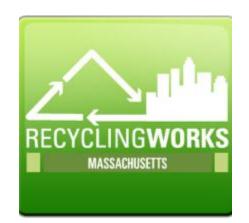

## How does it work?

The RecyclingWorks widget is designed to be added to your website with little or no HTML knowledge and can simply be copied and pasted right into your content easily.

Code:

## Simply copy and paste the code (below) into the area of the website where you want the widget to appear.

<div style="width:100%; max-width:300px" class="recycling-wg"> <a href="<u>http://www.recyclingworksma.com/</u>"> <img src="<u>http://www.recyclingworksma.com/wp-content/uploads/2012/07/rw-widget.jpg</u>" width="100%" alt="Recycling Works Massachusetts" /> </a> </div>

If you have any trouble with this code, or questions about its use, please contact Kristen Handerhan at the Center for EcoTechnology at <u>Kristen.handerhan@cetonline.org</u>.